# KENWOOD sovereign

**Connection and Setup Guide** 

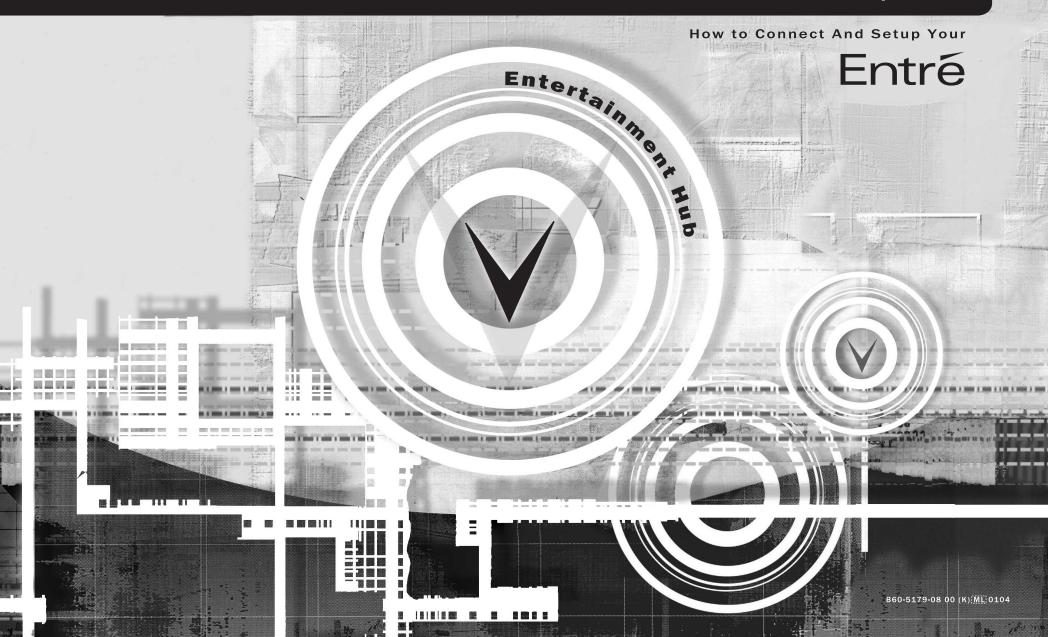

# Connecting and Setting Up Your New Kenwood Sovereign Entré

Welcome to the Connection and Setup Guide for your new Kenwood Sovereign Entré. With Entré, you can enjoy traditional media, like FM/AM radio, CDs, and movies, alongside exciting new media, such as MP3s and Internet radio. Entré allows you to control, organize and enjoy your collections from one easy-to navigate interface.

Use this guide to connect all your current audio and video components— Entré has a variety of connection jacks so you can customize your entertainment setup.

Many of Entré's features require Entré to be connected to the Internet, a Kenwood Sovereign DVD/CD changer, Kenwood CD changer with CDDB capability, and/or a Kenwood Sovereign Receiver. Features requiring external products or services are noted throughout the manual.

Entré is a dynamic product. Software updates will allow Kenwood and OpenGlobe to provide new functions and capabilities. Refer to the Kenwood USA website at www.kenwoodusa.com for the latest information regarding your new Entré.

OpenGlobe, the OpenGlobe logo, CE-Commerce and entertain simplicity are trademarks of OpenGlobe, Inc.

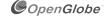

CDDB is a registered trademark and GraceNote is a trademark of CDDB, Inc. (dba GraceNote)

All other trademarks are property of their registered owners.

## Unpacking

Unpack your new Entré carefully and make sure that all of the accessories are present:

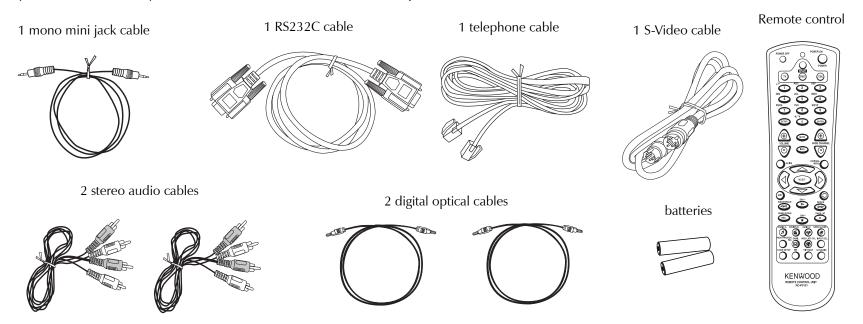

If any accessories are missing, or if the Entré is damaged or fails to operate, notify your dealer immediately. If your Entre was shipped to you directly, notify your shipper immediately. Kenwood recommends that you retain the original carton and packing materials in case you need to move or ship the Entré in the future.

## **Before Applying Power**

Read this section carefully to ensure safe operation.

Kenwood Sovereign Entré is designed for operation on AC 120 V only. Entré must be connected to a 120 V AC outlet that supplys constant voltage. Do not

use an outlet controlled by a switch, or the switched power outlet on your Entré or other audio component.

## **Safety Precautions**

Read this section carefully to ensure safe operation.

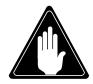

Prevent electric shock:

- Do not expose your Entré to rain or moisture.
- Do not remove the cover (or back). There are no user serviceable parts inside. If your Entré requires repair, take it to an authorized service outlet.

The following icons indicate the presence of uninsulated dangerous voltage that may be of sufficient magnitude to cause electric shock:

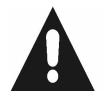

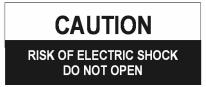

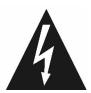

#### **Internet Connection**

Many of Entré's capabilities, including downloading CD information, connecting to Internet radio stations, or automatic software updates, require a specific type of Internet connection.

You *must* have a third-party Internet service provider (ISP) to access those features.

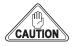

Because free ISPs, AOL, and CompuServe do not use standard methods of Internet connectivity, and do not open their networks to outside users, you can not use these ISPs with Entré.

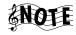

To obtain an ISP via OpenGlobe, begin the Quick Start Setup process (see "How Do I Power-Up Entré for the Very First Time?" on page 19) and call the toll-free number given to you during the process.

#### **How Do I Reset Entré?**

If Entré fails to respond to front panel or remote commands or if it responds erroneously, use the following procedure to reset it:

- Hold the **POWER** button down until the Standby Indicator begins to flash on and off. Then release the **POWER** button.
- When the Standby Indicator stops flashing and is lit constantly, push the POWER button to turn Entré on.

# **Table of Contents**

| Connecting and Setting Up Your New Kenwood<br>Sovereign Entréi                                                                                                    | iii            |
|----------------------------------------------------------------------------------------------------|----------------|
| Unpacking                                                                                                    | iii            |
| Before Applying Power                                                                                                    | iν             |
| Safety Precautions                                                                                                    | iν             |
| Internet Connection                                                                                                    | iν             |
| How Do I Reset Entré?                                                                                                    | iv             |
| Chapter 1: Setting Up and Configuring Your Entré                                                                                                    | 1              |
| How Do I Connect to My TV?<br>Watching TV without Turning on Entré                                                                                                    |                |
| How Do I Connect to My Receiver or Amplifier?<br>Connecting a Kenwood Sovereign Receiver<br>Connecting Any Other Primary Receiver                                                                                                    | 5              |
| How Do I Connect to My Kenwood Sovereign DVD or CD Changer?                                                                                                    | 6              |
| How Do I Connect to My Kenwood Sovereign DVD Changer and a Non-Kenwood Receiver? Connecting a Non-Kenwood Receiver to Entré Connecting a Kenwood Sovereign DVD Changer to Entré Connecting a Non-Kenwood Receiver to a Kenwood Sovereign DVD Changer | 9              |
| How Do I Set Up My Remote?                                                                                                    | 10<br>10<br>11 |

| Selecting an Alternate Audio Source                                                                                                    |                                  |
|----------------------------------------------------------------------------------------------------|----------------------------------|
| How Do I Program My Kenwood LCD Remote for Entré?                                                                                                    | 12                               |
| Identifying the Remote's TV2 Input as the Entré Input  Teaching the Entré Remote Button Functions into the Receiver Remote  Using the Receiver Remote to Control Entré               | 13<br>14                         |
| How Do I Connect My Entré to the Internet?                                                                                                    | 1 <i>7</i><br>1 <i>7</i>         |
| How Do I Power-Up Entré for the Very First Time?                                                                                                    | 19                               |
| How Do I Configure Internet Setup?  Continuing Quick Start with a Dialup Modem  Continuing Quick Start with a HomePNA Connection  Continuing Quick Start with an Ethernet Connection | 22<br>23                         |
| How Do I Configure Entré's Setup Menus?  Entering User Information                                                                                                    | 28<br>28<br>28<br>28<br>28<br>29 |
| Appendix A: Program Codes  Setup Codes for Cable Converters  Setup Codes for Satellite Receivers  Setup Codes for TVs                                                                | 31<br>32                         |

## Table of Contents

| Appendix B: Specifications | <b>37</b> |
|----------------------------|-----------|
| Audio                      |           |
| Video                      | 37        |
| Drive                      | 37        |
| Dimensions and Weight      | 37        |
| C                          |           |
|                            |           |
| Index                      | 39        |

# **Chapter 1: Setting Up and Configuring Your Entré**

To enjoy your Entré you will need to connect it to your existing home entertainment system. Making the proper connections ensures you can fully integrate Entré with the other components of your existing entertainment system. Entré enhances your ability to enjoy media through the Internet as well as acting as a librarian for your existing media formats.

This chapter contains the following sections:

| How Do I Connect to My IV?                            | page 2  |
|-------------------------------------------------------|---------|
| How Do I Connect to My Receiver or Amplifier?         | page 4  |
| How Do I Connect to My Kenwood Sovereign DVD or CD Cl | nanger? |
|                                                       | page 6  |
| How Do I Set Up My Remote?                            | page 10 |
| How Do I Program My Kenwood LCD Remote for Entré?     | page 12 |
| How Do I Connect My Entré to the Internet?            | page 17 |
| How Do I Power-Up Entré for the Very First Time?      | page 19 |
| How Do I Configure Internet Setup?                    | page 20 |
| How Do I Configure Entré's Setup Menus?               | page 28 |

## **How Do I Connect to My TV?**

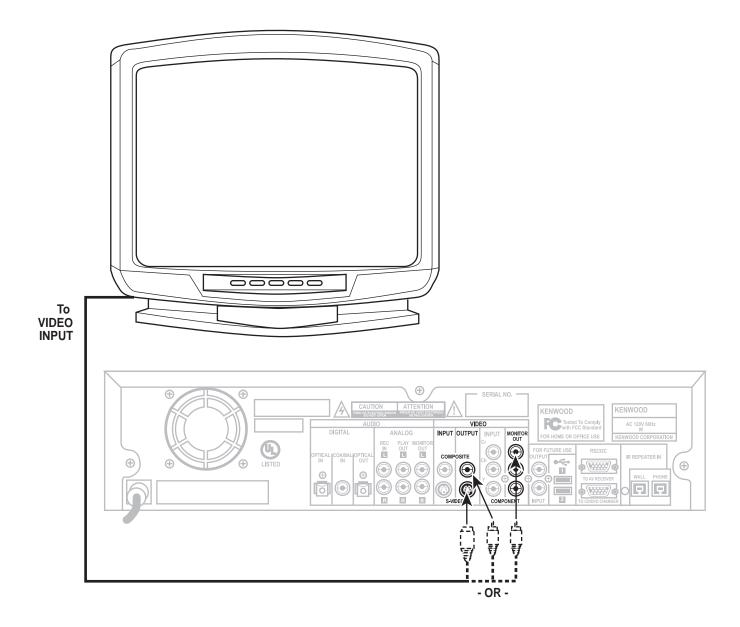

## How Do I Connect to My TV?, continued

Connect a video cable from Entré's Video Output jack to your TV's Video IN jack shown above.

Before making any video connections to the TV you must choose the type of connection you will use:

- Component video connections provide the best video quality; S-Video connections provide video quality that is superior to standard composite video connections.
- If your A/V receiver is a Kenwood model with Universal Video™ or Universal Video™ HD, connect Entré to the TV using the highest quality connection type possible, and connect your receiver to Entré using that same type of connection. See your receiver's Setup and Connection Guide for more information about connecting video components to your receiver.
- If your A/V receiver is not a Kenwood model with Universal Video™ or Universal Video™ HD, connect Entré to the TV using the same type of video connection that is being used between the rest of your video components and your A/V receiver. (You must use the same type of connection for all of your video components.)
- If your TV does not have any video connections at all (it only has antenna connections), you must purchase an RF modulator that converts video signals into antenna signals to use your TV with Entré. You should be able to find an RF modulator at a store specializing in electronic parts.
- If you previously connected your TV directly to your VCR, you must now connect it through Entré.

## Watching TV without Turning on Entré

The connection described here sets your TV up as a monitor you can use to view media played on your other video devices (such as a VCR or DVD player) via Entré. You can still watch TV without having to use Entré—simply turn on your TV as you normally do.

## **How Do I Connect to My Receiver or Amplifier?**

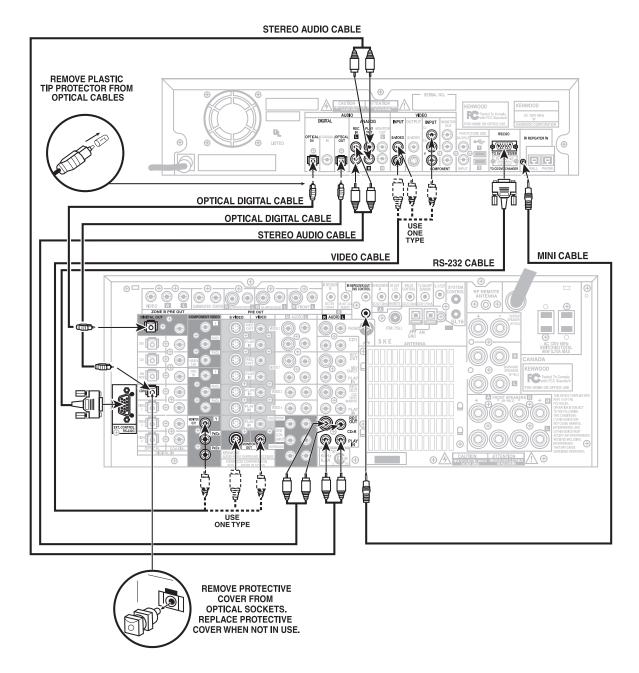

## How Do I Connect to My Receiver or Amplifier?, continued

Do not plug in Entré or devices to AC power until you have connected all your devices.

This section focuses on the connections from your receiver to Entré. Please refer to your receiver's instructions for more detail about its connection jacks and capabilities.

## **Connecting a Kenwood Sovereign Receiver**

Review the information under "Before making any video connections to the TV". It contains important notes about the types of connections you can make.

 Connect one of the included optical digital cables from the receiver's OPTI-CAL DIGITAL Out jack to Entré's DITIGAL OPTICAL In jack and connect the other included optical digital cable from Entré's DIGITAL OPTICAL Out jack to the receiver's CD-R OPTICAL DIGITAL jack, as shown.

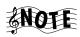

If you use the optical digital cable, be sure to remove the protective cover from the optical jack before connecting. Please retain the cover and store it in a safe place.

- 2. Connect the video cable from the receiver's MONITOR OUT jack to Entré's Video Input jack as shown. Use the same type of connection that you used between Entré and your TV (see pages 2-3).
- 3. Connect the included RS-232C cable from the receiver's RS-232C jack to Entré's RS-232C jack as shown.

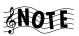

The RS-232C cable included with Entré has female connectors at both ends. If you are substituting a commercially available RS-232C cable, make sure that it has female connectors on both ends.

4. Connect one stereo audio cable from the receiver's CD-R REC OUT jacks to Entré's ANALOG REC IN jacks. Connect another stereo audio cable from Entré's ANALOG PLAY OUT jacks to the receiver's CD-R PLAY IN jacks as shown.

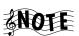

If you don't use Entré's analog connections, you may not be able to record certain copy-protected media that can only be recorded using Entré's analog inputs.

## **Connecting Any Other Primary Receiver**

- 1. Examine the receiver's available inputs and outputs. Select an input set for Entré that has an optical digital input, analog play (tape monitor) outputs, and analog record (tape monitor) inputs associated with it. Note which input you select: this will become the receiver's Entré input.
- Connect a stereo audio cable from the receiver's TAPE MONITOR OUT (Rec) jacks to Entré's ANALOG REC IN jacks. Connect another stereo audio cable from Entré's ANALOG PLAY OUT jacks to the receiver's TAPE MONITOR IN (Play) jacks.
- Connect a digital optical cable from Entré's DIGITAL OPTICAL OUT jack to the receiver's DIGITAL OPTICAL IN jack. If the receiver has a DIGITAL OUT jack, and depending on what type it is (either coaxial or optical), connect it to one of Entré's DIGITAL IN jacks.

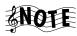

If you use the optical digital cable, be sure to remove the protective cover from the optical jack before connecting. Please retain the cover and store in a safe place.

4. Connect a video cable from the receiver's video MONITOR OUT jack to Entré's VIDEO INPUT jack. Use the same type of connection that you used between Entré and your TV (see pages 2-3).

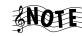

Do NOT plug Entré's power cord into the receiver's switched accessory outlet. Plug Entré's power cord only into a wall outlet that receives constant power.

# How Do I Connect to My Kenwood Sovereign DVD or CD Changer?

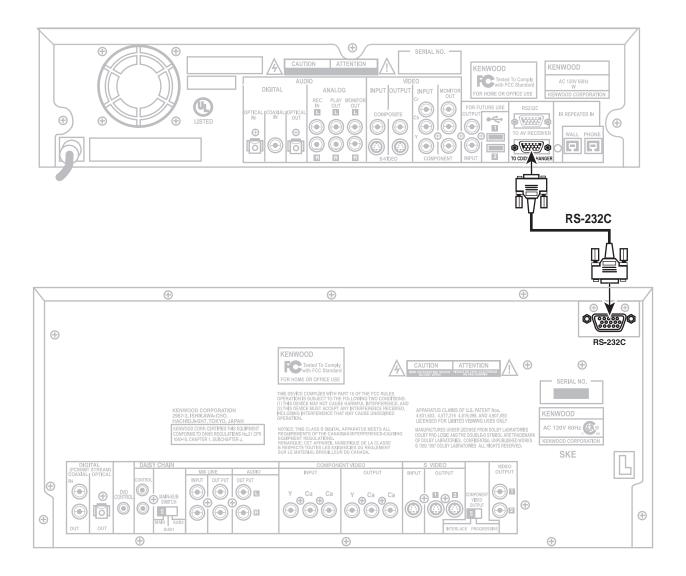

## How Do I Connect to My Kenwood Sovereign DVD or CD Changer?, continued

Entré can control the following Kenwood DVD and CD changers:

• DVD: DV-5900M, DV-5050M

• CD: CD-425M, CD-4700M

Do not plug in Entré or devices to AC power until you have connected all your devices.

Connect the included RS-232D cable from the DVD or CD changer's RS-232D jack to Entré's RS 232C to CD/DVD Changer jack as shown.

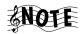

The RS-232C cable included with Entré has female connectors at both ends. If you are substituting a commercially available RS-232C cable, make sure that it has female connectors on both ends.

For all other connections between the DVD/CD changer and receiver/amplifier, refer to the instruction manuals for those components.

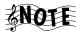

If you are using Entré with a Kenwood Sovereign DVD changer and a non-Kenwood Sovereign receiver, follow the connection instructions on pages 8–9.

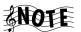

If you are daisy-chaining more than one Kenwood Sovereign DVD changer, Entré will only control the changer in the chain designated 'Main', not those designated 'Sub 1' and 'Sub 2'.

## How Do I Connect to My Kenwood Sovereign DVD Changer and a Non-Kenwood Receiver?

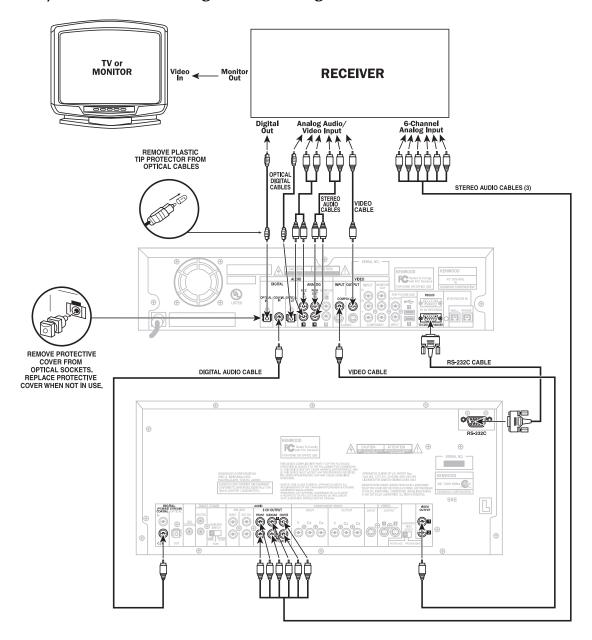

## How Do I Connect to My Kenwood Sovereign DVD Changer and a Non-Kenwood Receiver?, continued

Do not plug in Entré or devices to AC power until you have connected all your devices.

This section focuses on the connections from your Kenwood Sovereign DVD changer and a non-Kenwood receiver to Entré. Please refer to your receiver and DVD player's instructions for more detail about their connection jacks and capabilities.

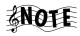

Though the diagram on page 8 shows a DV-5900M DVD changer, you can connect a DV-5050M changer to Entré as well.

#### **Connecting a Non-Kenwood Receiver to Entré**

Review the information under "Before making any video connections to the TV". It contains important notes about the types of connections you can make.

- Examine the receiver's available inputs and outputs. Select an input set for Entré that has an optical digital input, analog play (tape monitor) outputs, and analog record (tape monitor) inputs associated with it. Note which input you select: this will become the receiver's Entré input.
- 2. Connect one of the included optical digital cables from the receiver's OPTI-CAL DIGITAL Out jack to Entré's DIGITAL OPTICAL In jack and connect the other included optical digital cable from Entré's DIGITAL OPTICAL Out jack to the receiver input's OPTICAL DIGITAL jack, as shown.

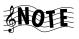

Be sure to remove the protective cover from the optical jack before connecting. Please retain the cover and store it in a safe place.

- Connect the video cable from the receiver's MONITOR OUT jack to the TV or Monitor's VIDEO IN jack as shown. Use the same type of connection that you use between Entré and the receiver.
- 4. Connect one stereo audio cable from the receiver's ANALOG RECORD OUTPUT jacks to Entré's ANALOG REC IN jacks, as shown. Connect another stereo audio cable from Entré's ANALOG PLAY OUT jacks to the receiver's ANALOG PLAY INPUT jacks, as shown.

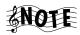

If you don't use Entré's analog connections, you may not be able to record certain copy-protected media that can only be recorded using Entré's analog inputs.

5. Connect one video cable from the receiver's VIDEO INPUT to Entré's VIDEO OUTPUT, as shown.

#### Connecting a Kenwood Sovereign DVD Changer to Entré

- 1. Connect a digital audio cable from the changer's DIGITAL COAXIAL OUT jack to Entré's DIGITAL COAXIAL IN jack, as shown.
- 2. Connect a video cable from the changer's VIDEO OUTPUT jack to Entré's COMPOSITE VIDEO INPUT jack, as shown.
- 3. Connect the included RS-232C cable from the changer's RS-232 jack to Entré's RS-232 jack as shown.

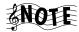

Since the DVD player makes a digital connection to Entré, Entré must make additional digital input and output connections to the receiver. See step 2 in "Connecting a Non-Kenwood Receiver to Entré"on this page.

# Connecting a Non-Kenwood Receiver to a Kenwood Sovereign DVD Changer

Connect three stereo audio cables from the receiver's 6-CHANNEL ANALOG INPUT to the DVD changer's 6-CHANNEL ANALOG OUTPUT as shown.

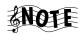

If you have a DV-5050M, connect one stereo audio cable from the DVD player's MIX LINE OUTPUT to the receiver's DVD analog input.

## **How Do I Set Up My Remote?**

## **Loading Batteries**

- 1. Remove the cover.
- 2. Insert two AA batteries as illustrated below:

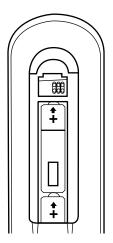

3. Close the cover.

## **Entering Product Codes**

The remote supplied with your Entré is programmed to work with a number of different brands of home entertainment devices such as TV, DSS, and cable boxes. The code listings in the "Appendix A: Program Codes" on page 31 show all available codes for different manufacturers.

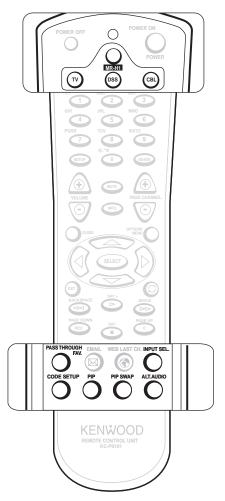

To enter the correct product code:

- 1. Look up the brand name of the device you want the remote to work with.
- Press the button for the device you wish to control (TV, DSS, or CBL (cable)), then press and hold the CODE SETUP button on the remote.

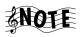

The LED on the top of the remote will blink twice, indicating the system is ready for you to enter a four-digit code.

3. Enter the appropriate code from the code listings, making sure the LED blinks once after every digit is entered.

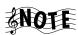

Ensure the LED blinks twice after entering the last digit of the code. This tells you the code is valid for the device you selected. If the code you enter is incorrect, the LED will blink only once after the last digit.

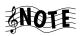

If you enter an incorrect code, or pause 10 seconds while pressing the numeric buttons to enter the product code, the remote will automatically exit the code setup program. Press the **CODE SETUP** button again to start over.

## **Finding Unlisted Product Codes**

If the code list does not list the brand of your unit, you can cycle through the available codes stored on your remote in order to locate a working code.

To cycle through the available codes:

- 1. Press the **CODE SETUP** button on the remote
- 2. Press the **9** button
- 3. Press the 9 button again
- 4. Press the 1 button

The remote will enter the first available code cycle for you to test. For example, if you want to enter a specific code for your TV but discover there are no codes listed for your TV, run through all the available codes to locate a code that is compatible with your TV. In order to select or test other codes:

- 1. Press the **CODE SETUP** button if your TV responds to the code cycle in order to program the code into the remote.
- Press the MODE button (the TV button, if you are looking for a code for your TV) to advance to the next available code cycle if your TV fails to respond to inputs from the remote. Continue until you locate a code with the correct available functions for your TV.

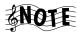

If your device does not respond to any of the available codes, the Entré remote cannot be programmed to control it.

## **Using Picture within a Picture**

While in the TV mode, press the PIP button to enable the Picture within a Picture feature available with some TVs. Please refer to your TV's instructions for more information about its capabilities.

## **Swapping the Picture within a Picture**

Press the **PIP SWAP** button to swap the larger picture for the smaller one in the upper corner of the TV screen.

## **Selecting an Alternate Audio Source**

While in the TV mode, press **ALT AUDIO** to switch to Second Audio Program (SAP).

#### **Selecting an Alternate Video Source**

Use the **INPUT SELECT** button to switch from Entré to broadcast TV, Cable, Satellite, or your VCR.

| Press this button: | To view:            |
|--------------------|---------------------|
| TV                 | Broadcast TV or VCR |
| CABLE              | Cable TV            |
| DSS                | Satellite TV        |

## How Do I Program My Kenwood LCD Remote for Entré?

You can use the remote included with your Kenwood Sovereign receiver to control Entré. If your receiver came with a PowerTouch® touch-screen controller, see page 18 of "How To Use and Enjoy Your Entré Entertainment Hub" for information.

If your receiver came with an LCD screen-learning remote, you need to program the remote to control Entré and teach the button commands from Entré's remote into the receiver's remote.

First you need to identify the LCD remote's TV2 input as the one with Entré connected to it (CD-R). See "Identifying the Remote's TV2 Input as the Entré Input" on page 13. Then you need to teach the button functions from the Entré remote into the receiver's remote. See "Teaching the Entré Remote Button Functions into the Receiver Remote" on page 14.

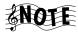

For the best way to program your receiver remote so it maintains the functionality of the Entré remote, see "Using the Receiver Remote to Control Entré" on page 16.

## **Identifying the Remote's TV2 Input as the Entré Input**

1. Press **TV**. The display will show:

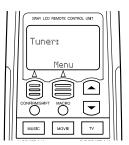

2. Press **MENU**. The display will show:

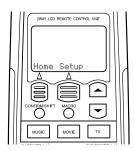

3. Press **SETUP**. The display will show:

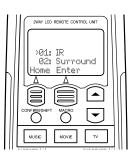

4. Press **ENTER**. The display will show:

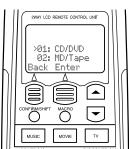

5. Press repeatedly until the display shows:

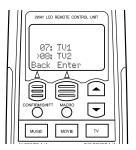

6. Press **ENTER**. The display will show:

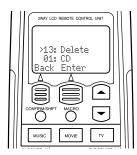

7. Press repeatedly until the display shows:

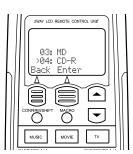

8. Press **ENTER**. The display will show:

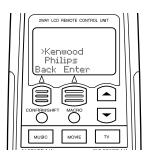

9. Press **ENTER**. The display will show:

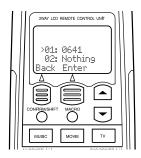

10. Press **ENTER**. The display will show:

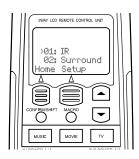

11. Press **HOME**. The display will show:

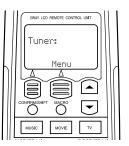

#### **Teaching the Entré Remote Button Functions into the Receiver Remote**

1. Place the Entré remote and the receiver remote on a table "head-to-head", about 4 inches apart:

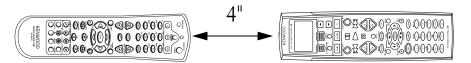

Press the TV button on the receiver remote. The display will show:

(If the display does not show this, repeat the steps in "Identifying the Remote's TV2 Input as the Entré Input" on page 13.)

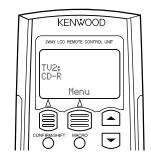

B. Press the **LEARN** button on the receiver remote. The display will show:

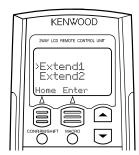

4. Press the button on the receiver remote you want to learn the new function onto. The display will show:

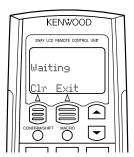

5. Within 5 seconds, hold down the button on the Entré remote that you want to learn onto the receiver remote, until the receiver remote's display shows:

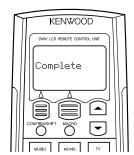

If unsuccessful, the display will show: Repeat steps 3-5.

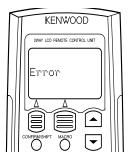

6. Repeat steps 3-5 for each function button you want to learn onto the receiver remote.

To maintain similarity of function between the two remotes, we suggest that you learn Entré functions onto the receiver remote according to the following diagrams:

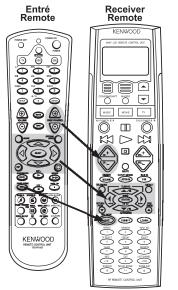

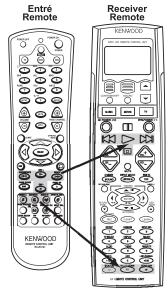

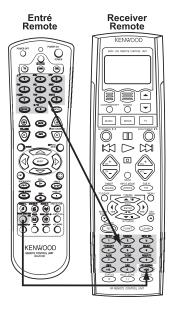

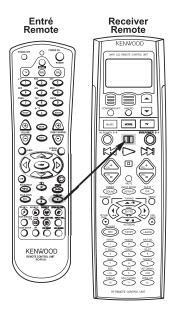

## Using the Receiver Remote to Control Entré

1. Press the TV button on the receiver remote. The display will show:

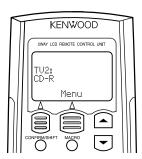

2. Use the buttons you programmed on the receiver remote to control Entré.

## **How Do I Connect My Entré to the Internet?**

## **Finding Supported Internet Service Providers**

You must have a compatible third-party Internet Service Provider (ISP) in order to use Entré to access the Internet. Because free ISPs, AOL, and CompuServe do not use standard methods of Internet connectivity, and do not open their networks to outside users, you cannot use these ISPs with Entré. If you do not currently have a supported ISP, during the setup process you will be given a phone number to call to set up an account with a supported ISP, or you can establish an account on your own with a supported ISP.

There are three different ways to establish a connection to the Internet:

• If you have a dialup ISP, connect the Input phone line to the phone jack labeled "Wall" on the back of Entré.

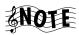

You can plug a telephone into the phone jack labeled "Phone" on the back of Entré.

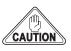

Use a minimum of No. 26 AWG wire for telephone cables.

• If you have either DSL or cable modem service, you will need to purchase an Ethernet adapter and connect Entré as shown below.

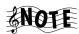

Entré supports the CATC NetMate Link (#U-ETH-NM02) Ethernet adapter, which is available from Kenwood via the Kenwood USA Web site at www.kenwoodusa.com. Go to the Kenwood Shop link to purchase an adapter, or check for an updated list of other supported adapters.

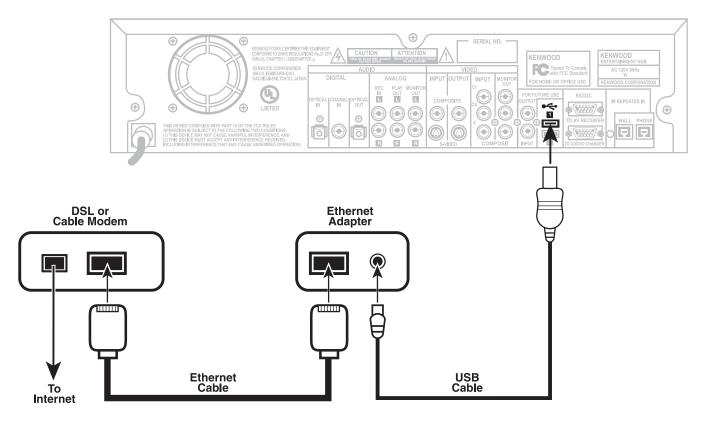

• If you have a HomePNA network, you will need to connect to Entré as shown below.

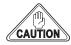

Use a minimum of No. 26 AWG wire for telephone cables.

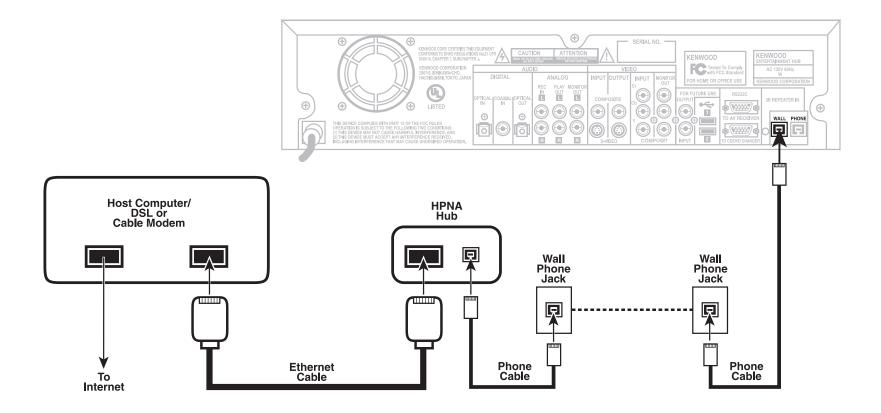

## **How Do I Power-Up Entré for the Very First Time?**

After you have made all of the connections described earlier, plug Entré's power cord directly into a wall outlet that receives constant power.

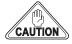

Do not plug Entré into a receiver's switched accessory outlet or other outlet that does not receive constant power.

After you plug Entré's power cord into the wall outlet, its Standby indicator will flash. Wait for the indicator to stop flashing. Once the Standby indicator remains constantly lit, press the Power button to turn Entré on.

## **How Do I Configure Internet Setup?**

Entré accesses the Internet through OpenGlobe, using its built-in modem, or your external DSL or cable modem box. OpenGlobe provides easy access to Entré's Internet resources, such as disc information databases, Internet radio, and CE-commerce opportunities. Whenever Entré accesses the Internet for information or CE-commerce, it does so via the OpenGlobe portal, at no cost to you. By connecting to the Internet, you enable important features in Entré, such as playing Internet radio, downloading movie or music information, and accessing new Entré software updates.

When you turn on Entré for the first time, you must complete a Quick Start setup process.

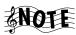

As part of the set-up process, it will require approximately 15 minutes for Entré to download Internet and AM/FM radio information from the Internet. If Entré is connected to a compatible Kenwood Sovereign DVD or CD changer, it can also require up to 4 hours to download the disc and title information if the changer is full. During the entire set-up process, Entré requires a constant Internet connection. Please plan accordingly if you use a dial-up connection.

The very first time you turn on Entré, the following introduction screen appears on your TV:

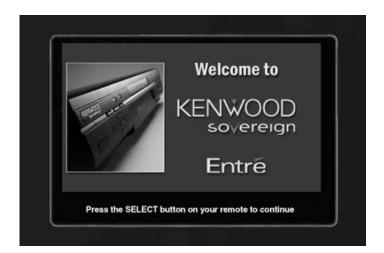

1. Press to continue. The first Quick Start screen appears:

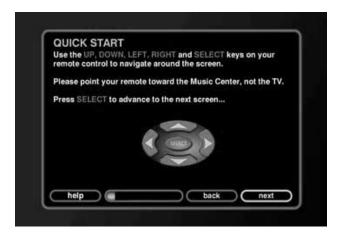

The first screen contains some basic navigation instructions to help you complete the Quick Start process.

Each Quick Start screen contains a few common elements:

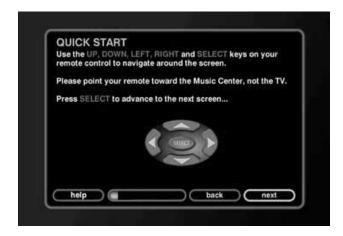

The following table explains what each screen element does:

| This screen element: | Does this:                                                    |
|----------------------|---------------------------------------------------------------|
| help                 | Opens a help topic to assist you with the screen you're on.   |
|                      | Shows you how much of the Quick Start setup you've completed. |
| back                 | Takes you to the previous screen.                             |
| next                 | Takes you to the next screen.                                 |

2. Press to move to the next Quick Start screen.

The Quick Start - Internet screen appears:

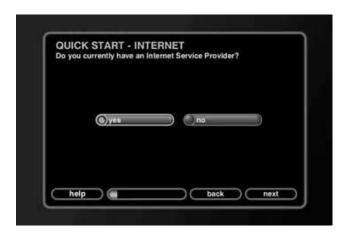

3. If you have a supported ISP (see page 17), press user, and go to step 4.

If you do not have a supported ISP, navigate to the **No** button on the screen and press user.

The Internet Service Provider Setup screen appears:

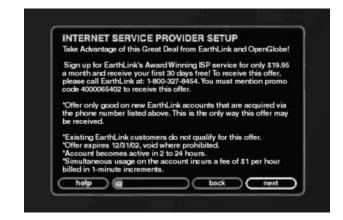

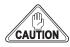

You must have an ISP to enjoy Entré. To obtain an ISP, call the toll-free number on the screen, then press to continue with setup.

Once you register with an ISP, the Quick Start - Network Access screen appears:

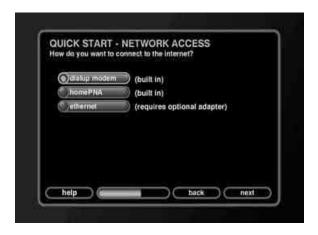

4. Choose the type of Internet access you have and press ......

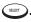

Depending on your Internet connection, the Quick Start setup process will vary. For information about continuing Quick Start with:

- A dialup modem, see this page.
- A HomePNA connection, see page 23.
- An Ethernet connection, see page 25.

#### **Continuing Quick Start with a Dialup Modem**

When you select a dialup modem, Entré automatically checks for a dial tone on the connected line. Once it finds a dial tone, the Quick Start - Dialup ISP screen appears:

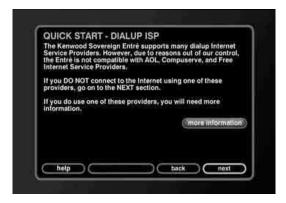

If Entré does not detect a dial tone, ensure that Entré is properly connected to your phone line, then press (SELECT) to return to the Quick Start process.

1. Highlight **next** if you have a supported ISP.

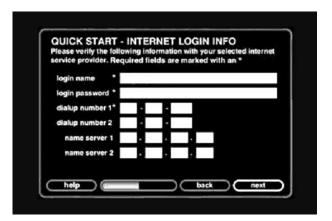

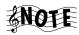

If you use AOL, Compuserve, or a free ISP, highlight more **information** and press (SELECT). Press (SELECT) again to continue setup.

2. Enter the login name, password, and dialup number(s) for your dialup service account.

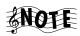

The login name, login password, and dialup number 1 fields are all required.

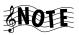

Some ISPs require that you type your entire e-mail address, (for example, "jsmith@isp.net"), as opposed to just your username ("jsmith").

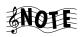

When you enter a password in the login password field, the characters will appear as entered. However, once you move past that field, each character will appear as an asterisk.

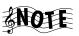

If your ISP connection is a local call, leave the Area Code field of the phone number empty.

When you have completed the information, press (SELECT) . The Ouick Start -Dialing Preferences screen appears:

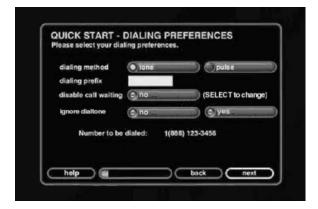

3. Enter any Internet connection dialing preferences. For example, if you need to dial 9 to get an outside line, you would need to enter 9 in the "dialing

prefix" field. When you have completed the information, press The Quick Start - Zip Code screen appears:

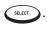

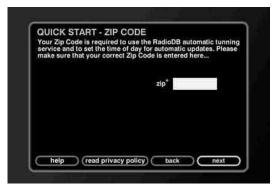

4. Enter your Zip Code in the field. To complete setup, press will automatically install Internet radio stations and download information about FM/AM radio stations based on the Zip Code you entered. When Entré is finished, the following screen will appear:

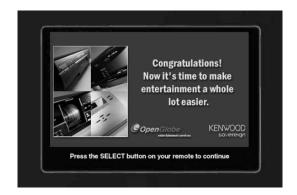

to begin enjoying Entré.

## **Continuing Quick Start with a HomePNA Connection**

A Home Phone Network Alliance (HomePNA) connection allows you to use your phone line as if it were a mini-computer network in your home—without tying up a phone line. Once you connect your computer to a HomePNA

adapter, you can plug Entré into a phone line and access your computer's Internet connection anywhere in the house.

If you have a HomePNA connection, Entré automatically checks for a connected HomePNA network before continuing the Quick Start setup. Once it finds the network, the Quick Start - IP Addressing screen appears:

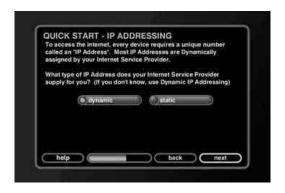

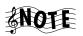

If there is no connected network detected, check your HomePNA connections. Once the problem is resolved, press to return to the Quick Start process.

Specify from this screen whether your network uses a dynamic or static IP address.

When your network uses a *static IP address*, it always connects Entré to the Internet using the same IP address. Every Internet-connected device in your home (your computer, for example) uses a different IP address. The advantage of this method is that you can be certain which IP address Entré uses. However, you must keep track of which IP addresses you assign when adding new devices.

When your network uses *dynamic IP addresses*, it uses a range of addresses to connect Entré to the Internet. Each Internet-connected device in your home will also connect using that range of addresses. The advantage to dynamic IP addressing is that you don't have to remember which IP addresses you've assigned. However, you must ensure that you have enough addresses to support all of your devices.

If you're not sure what type of IP address your network uses, select Dynamic.

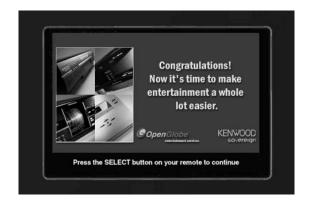

Press to begin enjoying Entré.

If your Internet connection uses a *static* IP address, move to the **Static** button on the screen and press . The Quick Start - Static IP Info screen appears:

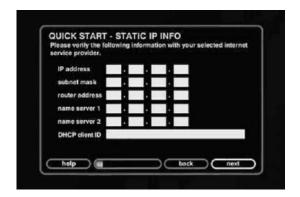

Enter the IP address information provided by your ISP or network administrator.

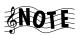

The "IP address", "subnet mask", gateway address", and "DNS 1" fields are required.

Press . The Quick Start - Zip Code screen appears:

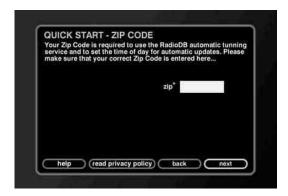

Enter your Zip Code in the field. To complete setup, press utomatically install Internet radio stations and download information about FM/AM radio stations. When Entré is finished, the following screen will appear:

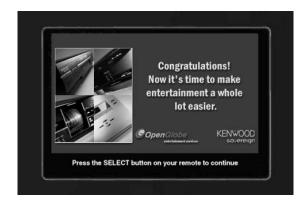

Press to begin enjoying Entré. If the connection is not successful, see page 27.

## **Continuing Quick Start with an Ethernet Connection**

If you have an Ethernet connection (DSL, cable modem, or LAN), Entré automatically checks for a USB-to-Ethernet adapter before continuing. Once it finds the adapter, the Quick Start - IP Addressing screen appears:

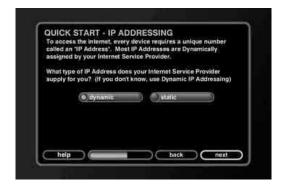

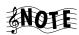

If there is no connected network detected, you must purchase a USB-to-Ethernet adapter in order to connect to the Internet with Entré. One compatible adapter is the CATC NetMate Link (#U-ETH-NM02), which is available from Kenwood via the Kenwood USA Web site at www.kenwoodusa.com. Go to the Kenwood Shop link to purchase an adapter. For a list of other compatible adapters, see the Kenwood USA Web site. Once you have connected the adapter, press select to return to the Quick Start process.

When your network uses a *static IP address*, it always connects Entré to the Internet using the same IP address. Every Internet-connected device in your home (your computer, for example) uses a unique IP address. The advantage of this method is that you can be certain which IP address Entré uses. However, you must keep track of which IP addresses you assign when adding new devices.

When your network uses *dynamic IP addresses*, it uses a range of addresses to connect Entré to the Internet. Each Internet-connected device in your home will also connect using that range of addresses. The advantage to dynamic IP addressing is that you don't have to remember which IP addresses you've assigned. However, you must ensure that you have enough addresses to support all of your devices.

How Do I Configure Internet Setup?

If you're not sure what type of IP address your network uses, select Dynamic.

If your home Ethernet network uses a *dynamic IP address*, press Quick Start - Zip Code screen appears:

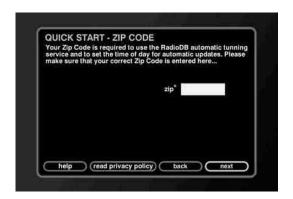

Enter your Zip Code in the field. To complete setup, press utomatically install Internet radio stations and download information about FM/AM radio stations. When Entré is finished, the following screen will appear:

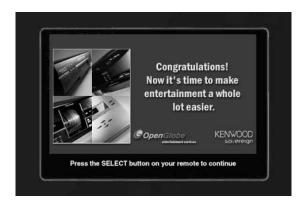

Press (SELECT) to begin enjoying Entré.

If your Ethernet network uses a *static IP address*, move to the **Static** button on the screen and press 
SELECT . The Quick Start - Static IP Info screen appears:

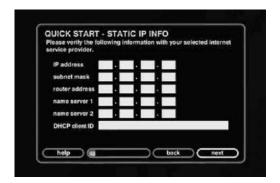

Enter the IP address information provided by your ISP or network administrator.

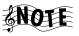

The "IP address", "subnet mask", "gateway address", and "DNS 1" fields are required.

Press SELECT . The Quick Start - Zip Code screen appears:

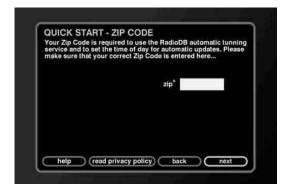

Enter your Zip Code in the field. To complete setup, press steet. Entré will automatically install Internet radio stations and download information about FM/AM radio stations. When Entré is finished, the following screen will appear:

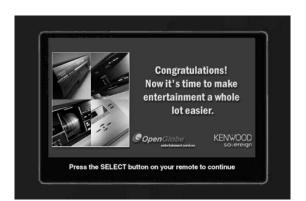

Press select to begin enjoying Entré.

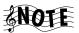

After you complete Quick Start, and you've begun using Entré, you can still change any Internet configurations or your User Profile from Entré Setup. Press to access Entré Setup.

If the connection is not successful, or you cancel the connection:

A screen appears, prompting you to do one of the following:

- Return to the Quick Start process to change the information entered. Select the next button on the screen.
- Retry the connection. Select the **retry** button on the screen.
- Cancel the connection and use Entré without connecting to the Internet. Select the **cancel** button on the screen.

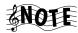

If you cancel the connection at this point, you will not be able to access many of Entré's features, which include: downloading CD or DVD information, connecting to Internet radio stations, or automatically updating Entré. However, you can reconnect to the Internet later, enabling those options. After you complete Quick Start, and you've begun using Entré,

you can still change any Internet configurations or your User Profile from Entré Setup. Press SETUP to access Entré Setup.

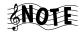

If you have trouble connecting to the Internet, see "How Do I Solve Internet Connection Problems?" on page 134 of "How to Use and Enjoy Your Entré Entertainment Hub" for Internet troubleshooting tips.

## How Do I Configure Entré's Setup Menus?

After configuring Entré for the Internet, it is ready to use. However, Entré has many settings and functions that make it more flexible and enhance its capabilities. These options are accessed via the Setup menu:

Press of to access the Setup Menu. To exit the Setup mode at any time,

press (SETUP) again.

## **Entering User Information**

**Zip Code:** You already entered this information during the Internet Setup process. If you move, enter your new Zip Code here.

**Time Zone:** Entré automatically establishes your Time Zone based on the Zip Code you enter during the Quick Start process. If you move, you may need to change your Time Zone here.

**Remote Administration:** Allows you to use the Internet and a PC to manually modify the library of your Entré's disk information that is stored in a secure area on the OpenGlobe Web site. You can perform these modifications remotely at any time and later use Entré's Web Sync function to transfer the modified information into your Entré. (See Web Sync, in Utilities on page 29, for more information.)

- 1. Point your Web browser to http://www.openglobe.net/kenwood
- Enter the login number and password shown on Entré's Remote Administration screen
- 3. Follow the instructions on the screen

**Privacy Policy:** This is the Kenwood and OpenGlobe privacy policy.

#### **Entering Internet Configuration Information**

You have already entered this information during the Internet Setup process. If you change your Internet access (new ISP, upgrade to DSL, etc.), you need to return to this screen and update this information.

#### **Entering Preferences**

**Music Recording Preferences:** You can choose from different bit rates for MP3 music encoding. For more information, see "Recording from a CD to Entré's Storage System" on page 67 of "How to Use and Enjoy Your Entré Entertainment Hub".

**Screen Saver Preferences:** Select the amount of time Entré must be inactive before its screen saver activates.

**Nightly Update Preferences:** On the first day it is operational, then once a week thereafter, Entré will automatically check the OpenGlobe server for software updates, and if any are available, Entré will automatically install the update in itself. Use this screen to have Entré look for the upgrades during the time period that it will least likely be in use.

## **Entering Audio and Video Settings**

**Audio Input Selection:** Tell Entré what type of component is connected to each of its audio inputs: analog, optical digital, and coaxial digital. Press

until the type of component connected to the input is displayed, then use to move to the next input.

**Screen Centering:** Use to center the image on your TV screen.

**Brightness, Contrast, and Sharpness:** Use the test images on these screens to easily adjust your TV controls to achieve the best picture possible.

**Color Bars:** Use this test pattern to easily adjust your TV's color and tint controls.

## **Entering Changer Management Information**

Quick Lookup: You can have Entré check the connected changer to see if any discs have been added or removed, and get disc information for any that have.

**Lookup Range:** You can have Entré get disc information for a specific range of discs in a connected changer.

Lookup All: You can have Entré get disc information for all discs in a connected changer. (With a full changer, this can take between 3 and 4 hours if you have a dial-up Internet connection and it will be continuously on during this period.)

Changer Statistics: You can have Entré give you information about how many and what types of discs are in a connected changer, and how many have unknown disc information.

#### **Entering Security and Parental Controls**

**Password Protection:** Set up a numeric password to access the Setup Menu.

**Movie Ratings:** You can have Entré hide all movies above the rating you choose. For example, if you decide to hide all movies with a rating above PG-13, an R-rated DVD in your changer will not show up on the Movie Guide screen. (This will not block direct access to discs from the changer's controls.) See your DVD player's instruction manual for information about its ratings feature.

#### **Entering Utilities Information**

**Web Sync:** Uploads modifications to your music library information to a secure area on the OpenGlobe Web site, and downloads that modified information into your Entré. (See Remote Administration, in User Information on page 28, for more information.)

**Update Software:** You can have Entré search the OpenGlobe server and download the latest software updates. Entré will also automatically do this once a week. (See Nightly Update Preferences, in Preferences, for more information.)

**Restore Factory Defaults:** Use this selection to restore Entré's system to its factory defaults.

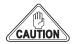

This function deletes all of the music files you have stored on Entré's high-capacity music storage system, and should be used only if Entré suffers a serious operational failure. We recommend that you back up your music files periodically on CD-Rs. For more information on making backup CD-Rs, see "Recording a Mix of MP3 Tracks from the Music Storage System onto a CD-R or CD-RW" on page 70.

How Do I Configure Entré's Setup Menus?

# **Appendix A: Program Codes**

| Setup Codes for Cable           | Comband            | 0232                      | Hitachi            | 0011                                   | P                        |
|---------------------------------|--------------------|---------------------------|--------------------|----------------------------------------|--------------------------|
| Converters                      | Comtronics         | 0040, 0060                | Hytex              | 0007                                   | Panasonic                |
| Α                               | Contec             | 0019                      | J                  |                                        | Panther 0637             |
| ABC                             | <b>D</b><br>Digi   | 0637                      | Jasco              | 0015, 0153<br>0315                     | Paragon 0000             |
| 0007, 0011<br>0013,0001<br>0033 | E                  |                           | Jerrold            | 0003, 0476<br>0012, 0810<br>0276, 0014 | Philips                  |
| Allegro0153, 0315               | Eastern            |                           |                    | 0015, 0014                             | 0242, 0290               |
| Americast                       | Emerson            | 0797                      |                    | 0024                                   | 0028, 0029<br>0030       |
| Antronix                        | Everquest          | 0015, 0040                | <b>L</b><br>Linsay | 0440                                   | Pioneer                  |
| Archer0153, 0797<br>0022, 0207  | Focus              | 0400                      | М                  |                                        | 0260                     |
| 0039                            | G                  |                           | Macom              | 0033                                   | Pioneer 0533             |
| В                               | GC Electronics     |                           | Magnavox           | 0027                                   | Popular Mechanics 0400   |
| BBT0267                         |                    | 0016                      | Memorex            | 0000                                   | Prelude 0770             |
| Belcor0056                      | GE                 | 0232                      | Motorola           | 1106                                   | Pulsar 0000              |
| Bell & Howell0014               | Garrard            | 0153                      | Movie Time         | 0063. 0156                             | Q                        |
| Bell South                      | Gemini             | 0015, 0797<br>0070, 0242  | N                  | ,                                      | Quasar0000               |
| <b>C</b> Cable Star 0056        | General Instrument | 0476, 0810,<br>0276, 0011 | NSC                | 0063, 0156<br>0070                     | <b>R</b><br>RCA0021      |
| Cabletenna 0022                 | GoldStar           | 0144, 0040                | Nexus              | 0770                                   | Radio Shack              |
| Cableview0022                   | Goodmind           | 0797, 0770                | Novaplex           | 0618                                   | 0797, 0883               |
| Century0153                     | Н, І               |                           | 0                  |                                        | Realistic 0207           |
| Citizen0153, 0315               | Hamlin             | 0020, 0259                | Oak                | 0019, 0007                             | Recoton0400              |
| Colour Voice                    |                    | 0009, 0034<br>0273        | Optimus            | 0021                                   | Regal 0020, 0259<br>0273 |

## Appendix A: Program Codes

| Regency0002         | Texscan0001                                           | <b>Setup Codes for Satellite</b>                    | L                                                                                                    |
|---------------------|-------------------------------------------------------|-----------------------------------------------------|----------------------------------------------------------------------------------------------------|
| Rembrandt0011, 0070 | Timeless0418                                          | Receivers                                           | Legend 0269                                                                                                    |
| Runco0000           | Tocom                                                 | <b>A</b><br>AlphaStar0772                           | <b>M</b> Magnavox0724, 0722                                                                                                    |
| SL Marx             | Tusa                                                  | <b>B, C</b> Chaparral                               | Memorex                                                                                                    |
| Signal              | 0022, 0056<br>0207, 0039<br>0077<br><b>V</b> Viewstar | F, G General Instrument 0361, 0627 0869  H HTS 0775 | 1076 Primestar                                                                                                    |
| Stargate            | <b>W - Z</b> Zenith                                   | Hitachi                                             | Radio Shack                                                                                                    |
| T TFC               |                                                       | I IQ                                                | Samsung       1109         Sony       0639         Star Choice       0869         Star Trak       0180         T       0749, 0790         0082 |

| U Uniden V - Z Zenith | 0052, 0238<br>0074, 0076 | <b>Setup Codes for TVs A</b> A-Mark | Bell & Howell | Curtis Mathes                                                                                                    |
|-----------------------|--------------------------|-------------------------------------|---------------|----------------------------------------------------------------------------------------------------|
|                       |                          | Abex                                | CCE           | <b>D</b> Daewoo                                                                                                    |
|                       |                          | Akai                                | Carnivale     | Daytron       0019         Denon       0145         Dumont       0017, 0019         Dwin       0720, 0774         E       Electroband       0000, 0185         Electrohome       0381, 0389         0409 |
|                       |                          | Archer                              | Concerto      | Emerson                                                                                                    |

| F                        | Hitachi0056, 0145        | L                                 | Midland 0047, 0747    |
|--------------------------|--------------------------|-----------------------------------|-----------------------|
| Fisher0154, 0159         | 0016, 0151               | LG0056                            | 0017, 0051            |
| Fujitsu0179, 0683        | 0032, 0038<br>0279, 0413 |                                   | 0135, 0039<br>0032    |
| •                        | 0409                     | LXI                               | 0032                  |
| Funai                    | 0.103                    | 0054, 0154<br>0156, 0178          | Minutz 0021           |
| 0171                     | I                        | 0138, 0178                        | Mitsubishi 0093, 0150 |
| Futuretech0180           | Infinity 0054            |                                   | 0178, 0019            |
|                          | 0017                     | Logik0016                         | ,                     |
| G                        | Inteq0017                | Luxman 0056                       | Motorola 0093, 0055   |
| GE0047, 0747             | 1                        | Edwinan                           | Multitech             |
| 1147, 1347               | JBL0054                  | M                                 | ,                     |
| 0051, 0451               |                          | MEI0185                           | N                     |
| 0093, 0178               | JCB0000                  |                                   | NAD0156, 0178         |
| 0021, 0055<br>0282, 0135 | JVC0053, 0182            | MGA 0150, 0030                    | 0166                  |
| 0282, 0133               | 0160                     | 0178, 0019                        | NIEC 0020 00EC        |
| 0029, 0174               |                          | MTC 0060, 0030                    | NEC                   |
|                          | Janeil0046               | 0056, 0019                        | 0019, 0437            |
| Gibralter 0017, 0030     |                          | 0185, 0091                        | NTC 0092              |
| 0019                     | K                        | Magnayay 0054 1254                | Nikko 0030, 0178      |
| GoldStar0030, 0178       | KEC0180                  | Magnavox 0054, 1254<br>0030, 0179 | 0092                  |
| 0056, 0019               | KMC0106                  | 0187, 0096                        | 0032                  |
| 0032, 0001               |                          | 0020, 0186                        | Noblex 0430           |
| 0409, 0106               | KTV0180, 0030            | 0386, 0024                        | Noshi 0018            |
| 0002                     | 0185, 0039               | 0028                              | NOSIII                |
| Gradiente                | 0280, 0217               | M ' ' ' 0016 0015                 | O                     |
| 0392                     | 0183                     | Majestic0016, 0015                | Onwa0180              |
|                          | Kawasho 0158             | Marantz 0054, 0030                |                       |
| Grunpy 0180, 0179        |                          |                                   | Optimus 0154, 0250    |
|                          | Kaypani0052              | Matsushita 0250                   | 0166                  |
| H                        | Kenwood 0030, 0019       | Megatron0178, 0145                | Optonica              |
| Hallmark0178             | VI 0046 0024             | 0003                              | •                     |
| Harley Davidson 0179     | Kloss 0046, 0024<br>0078 | Memorex0154, 0250                 | Orion                 |
| ,                        | 0076                     | 0463, 0150                        | 0179                  |
| Harman/Kardon 0054, 0078 | Konka 0707, 0628         | 0178, 0179                        | Р                     |
| Harvard0180, 0068        | 0632, 0638               | 0056, 0016                        | •                     |
|                          | 0703                     | 0106                              | Panasonic             |
|                          |                          |                                   | 0033, 0226            |

| Penney0047, 0747                        | R                     | Sansui0463            | Supre-Macy 0046     |
|-----------------------------------------|-----------------------|-----------------------|---------------------|
| 1347, 0156                              | RCA0047, 0747         | Sanyo 0154, 0159      | Supreme0000         |
| 0051, 0060                              | 1047, 1147            | 0146, 0484            | 3upreme0000         |
| 0030, 0178                              | 1247, 1347            | 0140, 0404            | Sylvania 0054, 0030 |
| 0021, 0056                              | 1447, 0090            | Scimitsu0019          | 0096, 0020          |
| 0019, 0018                              | 0051, 0093            |                       | 0381, 0028          |
| 0135, 0039                              | 0019, 0679            | Scotch0178            | 555., 65 <b>2</b> 5 |
| 0003, 0027                              | 0018, 0135            | 0006 0100             | Symphonic 0171      |
| 0032, 0002                              | 0038, 0029            | Scott                 |                     |
|                                         | 0174, 0278            | 0178, 0179            | T                   |
| Philco 0054, 0463                       |                       | 0019                  | TMK 0178, 0056      |
| 0030, 0145                              | Radio Shack0047, 0747 | Sears                 | 0177                |
| 0019, 0096                              | 0154, 0180            |                       | 0177                |
| 0020, 0028                              | 0030, 0178            | 0054, 0154            | TNCi 0017           |
| DI III                                  | 0056, 0019            | 0156, 0178            | _                   |
| Philips0054                             | 0165, 0039            | 0179, 0056            | Tandy 0093          |
| Pilot0030, 0019                         | 0032, 0409            | 0171, 0159            | Tatung 0055 0003    |
| 0039                                    | 333 <b>2</b> , 3.33   | 0146, 0015            | Tatung 0055, 0003   |
| 0039                                    | Realistic 0154, 0180  | 0148                  | Technics            |
| Pioneer0166, 0679                       | 0030, 0178            | Comings 0100          | ,                   |
| 0038                                    | 0056, 0019            | Semivox0180           | Technol Ace 0179    |
|                                         | 0165, 0039            | Semp0156              |                     |
| Portland 0019, 0092                     | 0032                  | eep                   | Techwood            |
| 0039                                    |                       | Sharp0093, 0688       | 0003                |
|                                         | Rhapsody0185, 0183    | 0165, 0039            | T   '  0054 0400    |
| Princeton 0717                          | D 0047 0030           | 0386, 0157            | Teknika             |
| Prism0051                               | Runco0017, 0030       | ,                     | 0150, 0060          |
| PHSHI003 I                              | 0603, 0497            | Shogun 0019           | 0179, 0056          |
| Proscan0047, 0747                       |                       | C'                    | 0019, 0016          |
| 110504111111111111111111111111111111111 | S                     | Signature 0016        | 0092, 0039          |
| Proton0178, 0466                        | SSS0180, 0019         | Simpson0187, 0186     | 0186, 0312          |
| 0003, 0052                              |                       | 3111p3011             | T-1-61 0056         |
|                                         | Sampo 0030, 0039      | Sony 0000, 0080       | Telefunken0056      |
| Pulsar0017, 0019                        | 0052, 0032            | 0111, 0011            | Toshiba 0154, 0156  |
|                                         | Compung 0000 0020     | ,                     | 0060                |
| Q                                       | Samsung               | Soundesign 0180, 0178 | 0000                |
| Quasar0051, 0250,                       | 0178, 0056            | 0179, 0186            | Toshiba 1256        |
| 0055, 0165                              | 0019, 0032            | 6                     |                     |
| ,                                       | 0329, 0427            | Spectricon 0003, 0137 | Tosonic 0185        |
|                                         | 0482                  | Squareview 0171       | Totevision 0039     |
|                                         | Samsux 0039           | Squareview 01/1       | TOTEVISION          |
|                                         | Janisux               | Starlite 0180         | Trical 0157         |
|                                         | Sansei 0451           |                       |                     |
|                                         |                       |                       |                     |

## Appendix A: Program Codes

| U                    | Vidtech0178, 0019                 | 0165, 0096                            | Υ      |                       |
|----------------------|-----------------------------------|---------------------------------------|--------|-----------------------|
| Universal0027        | Viking0046, 0312                  | 0020, 0080<br>0027, 0111              | Yamaha | 0030, 0019            |
| V                    | W, X                              | 0028, 0029                            | Z      |                       |
| Vector Research 0030 | Wards0054, 0030                   | 0174                                  | Zenith | 0017, 0463 0624, 0016 |
| Victor0053           | 0178, 0021                        | White Westinghouse 0463, 0623<br>0624 |        | 0024, 0010            |
| Vidikron0054, 0242   | 01 <i>7</i> 9, 0056<br>0019, 0016 | 0024                                  | Zonda  | 0003                  |

# **Appendix B: Specifications**

## Audio

**Frequency Response:**  $20Hz - 20kHz \pm 0.5dB$ 

**THD:** < 0.003% (1kHz)

Signal-to-Noise Ratio: 100dB

**Channel Separation:** 95dB (1kHz)

**Input Impedance:** 47 kohms

**Output Impedance:** 200 ohms

#### Video

**Bandwidth (pass-through):** 45MHz (Component), 6.5MHz (Composite)

#### Drive

**CD-ROM Read Speed:** 24X

**CD-R Write Speed:** 10X

**CD-RW Write Speed:** 4X

## **Dimensions and Weight**

Width: 17-5/16"

**Height:** 4-1/2"

**Depth:** 11-1/2"

**Weight:** 14.3 lb.

# Index

| A                                 | Digital Subscriber Line. See DSL | L                                 | Internet                               |
|-----------------------------------|----------------------------------|-----------------------------------|----------------------------------------|
| accessoriesiii                    | DSL, setup25                     | loading batteries10               | on-screen19–27                         |
| adding                            | DVD changer                      | local area network (LAN), setup25 | physical17                             |
| devices11                         | connecting6                      |                                   | receiver 4–5                           |
| alternate audio or video source11 |                                  | 0                                 | remote11                               |
| amplifier. See receiver           | E                                | O                                 | TV2–3                                  |
| applying power, guidelinesiv      | entering                         | other primary receiver,           | sources                                |
| audio                             | product codes11                  | connecting5, 9                    | selecting                              |
| selecting alternate source11      | Entré                            |                                   | alternate audio11                      |
| 8                                 | accessoriesiii                   | P                                 | swapping, Picture within a Picture .11 |
| В                                 | resettingiv                      | Picture within a Picture (PIP),   | switching                              |
|                                   | Ethernet                         | using11                           | Picture within a Picture 11            |
| batteries, loading into remote10  | connection, Quick Start25        | power, applying safelyiv          |                                        |
|                                   | connection, Quick start25        | precautions, safetyiv             | T                                      |
| C                                 | F                                | primary receiver, connecting5, 9  | television. See TV                     |
| cable                             | F                                | product codes, entering11         | troubleshooting                        |
| modem, setting up25               | finding                          | programming, remote11             | Entréiv                                |
| cables                            | product codes11                  | F - 8                             | tuner. See receiver                    |
| included with Entréiii            |                                  | 0                                 | TV                                     |
| CD changer                        | Н                                | Q                                 | connecting2–3                          |
| connecting6                       | HomePNA                          | Quick Start20–27                  | watching without turning               |
| changer, connecting CD or DVD6    | setup23                          |                                   | on Entré3                              |
| changing                          | зещр23                           | R                                 |                                        |
| Picture within a Picture (PIP)11  | •                                | receiver, connecting4–5           | U                                      |
| choosing                          | 1                                | remote                            | =                                      |
| alternate audio or video          | inserting batteries10            | loading batteries10               | unlisted program codes, finding 11     |
| source11                          | Internet                         | programming10                     | unpacking Entréiii                     |
| completing Internet setup27       | connecting                       | resetting, Entréiv                | unresponsive                           |
| configuring                       | on-screen19                      | S <sup>r</sup>                    | Entréiv                                |
| Internet setup19                  | physical12                       | S                                 | using                                  |
| connecting                        | connection requirements iv       | _                                 | Picture within a Picture11             |
| CD, DVD changer6                  | setup                            | safely, applying poweriv          |                                        |
| receiver4                         | on-screen19                      | safety precautionsiv              | V                                      |
| Kenwood Sovereign5, 9             | physical12                       | selecting                         | viewing                                |
| other5, 9                         |                                  | audio sources11                   | TV without Entré3                      |
| TV2                               | K                                | setup                             |                                        |
| connection                        | Kenwood Sovereign                | dialup modem22                    | W                                      |
| Internet requirementsiv           | CD or DVD changer,               | DVD or CD changer 6–7             |                                        |
|                                   | connecting6                      | Ethernet connection25             | watching                               |
| D                                 | receiver, connecting5, 9         | HomePNA connection23              | TV without Entré3                      |
|                                   |                                  |                                   |                                        |

adding to remote ......11 dialup modem, Quick Start setup ...22

Index